Model Name: Edison L1

# **Smart Bulb Socket App Workflow design**

Version: 0.2.0
Date: 2017.06.15
Author: Heather Lien

EID-ID-PD3 | CONFIDENTIAL

\*Notice: This file is the schematic representation for the behavioral process of target application. All screenshots here are for reference only. Any GUI layout problems, please check the related visual document.

### **Revised History**

| Version | Date       | Comment                                                                                                    | Author       |
|---------|------------|----------------------------------------------------------------------------------------------------|--------------|
| 0.1.0   | 2017.03.13 | Initial version for smart bulb socket app 1.0                                                                                                    | Heather Lien |
| 0.1.1   | 2017.03.20 | Updated as following:  1. Remove "Add other brand device(s)". This part has been modified into the part of "add socket(s)".  2. [ISSUE 1] Remove light bulb status in the device list because current bulb status could not be detected by socket.  -> User would be confused why they are still allowed to tap device to switch on/off the socket even there is no bulb screwed into the lamp holder.  3. Remove "login" and "speaker" features due to these parts would not be implemented at phase 1.  4. [ISSUE 2] Add "bulb brightness" settings into device detail (Requested by JoeCN Chen).  -> A scrollable warning dialog is required here due to the bulb brightness settings is available for few specified bulbs only. And user would also confused about what kind of bulb could be use? | Heather Lien |
| 0.1.2   | 2017.03.28 | Updated as following: 1. Added judgments for checking if the mobile used before, and to detect any existed gateway/devices for gateway setup and device added. 2. Updated the device detail pages. 3. Updated the items for option menu. 4. Updated the features of the navigation drawer.                                                                                                    | Heather Lien |
| 0.1.3   | 2017.04.10 | Updated as following: 1. [A. Gateway setup] Updated UI scenario between splash screen and start to gateway setup page/device list page. Remove the judgments that added in v0.1.2. 2. NEW-[C-2. Device control - Other brand devices] Added 3 <sup>rd</sup> party device control UI definition for other brand devices. 3. [D. Navigation drawer UI + Overflow UI menu (Option menu)] Updated UI scenario for after gateway resetting.                                                                                                    | Heather Lien |
| 0.2.0   | 2017.06.15 | Updated as following:  1. Added new page - [A. Launch app and exit app]  2. Updated the device detail pages.  3. Added screens for these scenarios: No Wi-Fi networks available, Gateway version/update, check app version/update.                                                                                                    | Heather Lien |

Index Smart bulb socket app 1.0\_v0.2.0

- A. Launch app and exit app
- B. Gateway setup
- C. Add device(s)
- D-1. Device control Compal socket
- D-2. Device control Other brand devices
- E. Navigation drawer UI + Overflow UI menu (Option menu)

Page 01/07

**A. Launch app and exit app**Smart bulb socket app 1.0\_v0.2.0

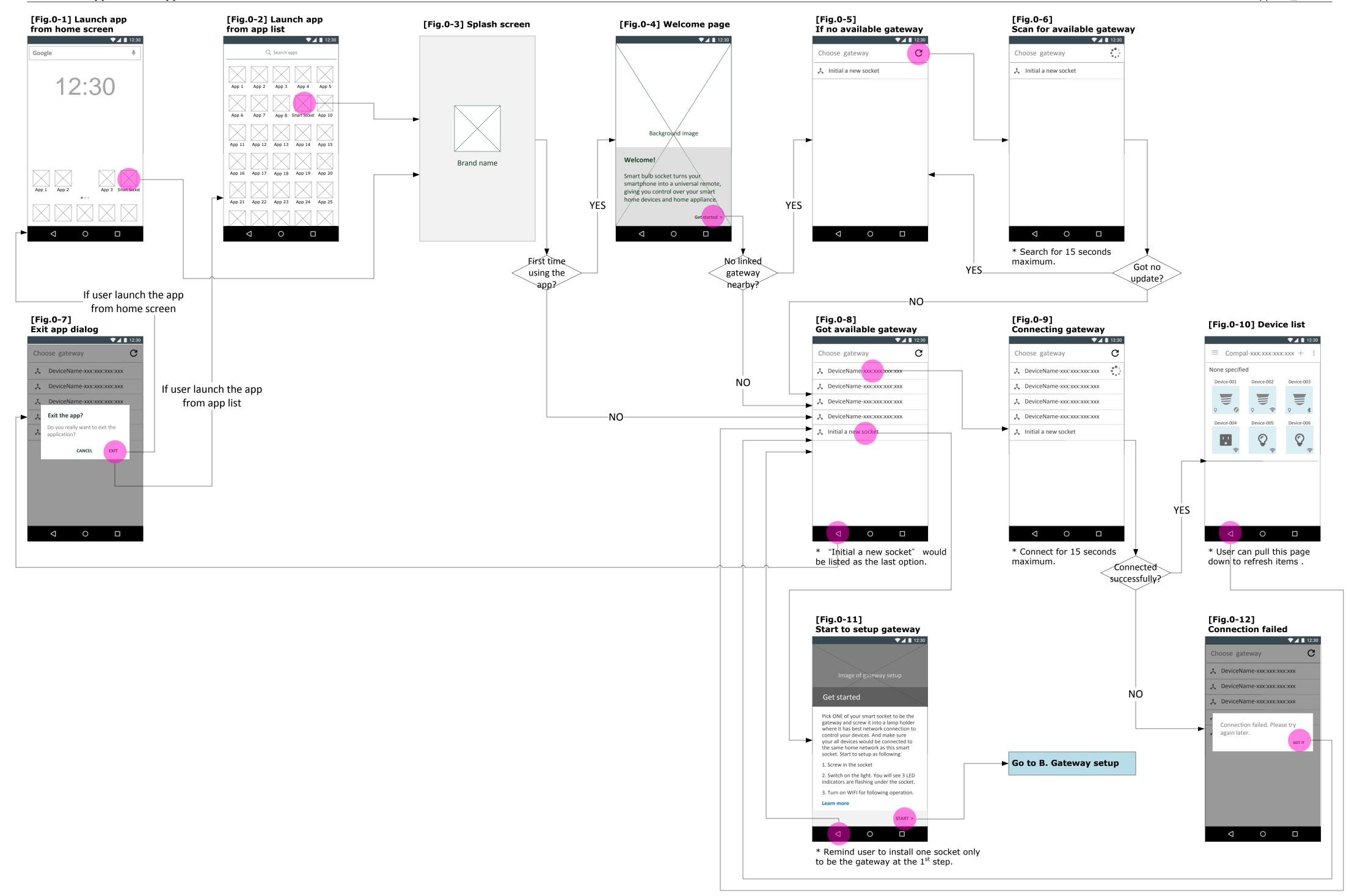

Page 02/07

**B. Gateway setup**Smart bulb socket app 1.0\_v0.2.0

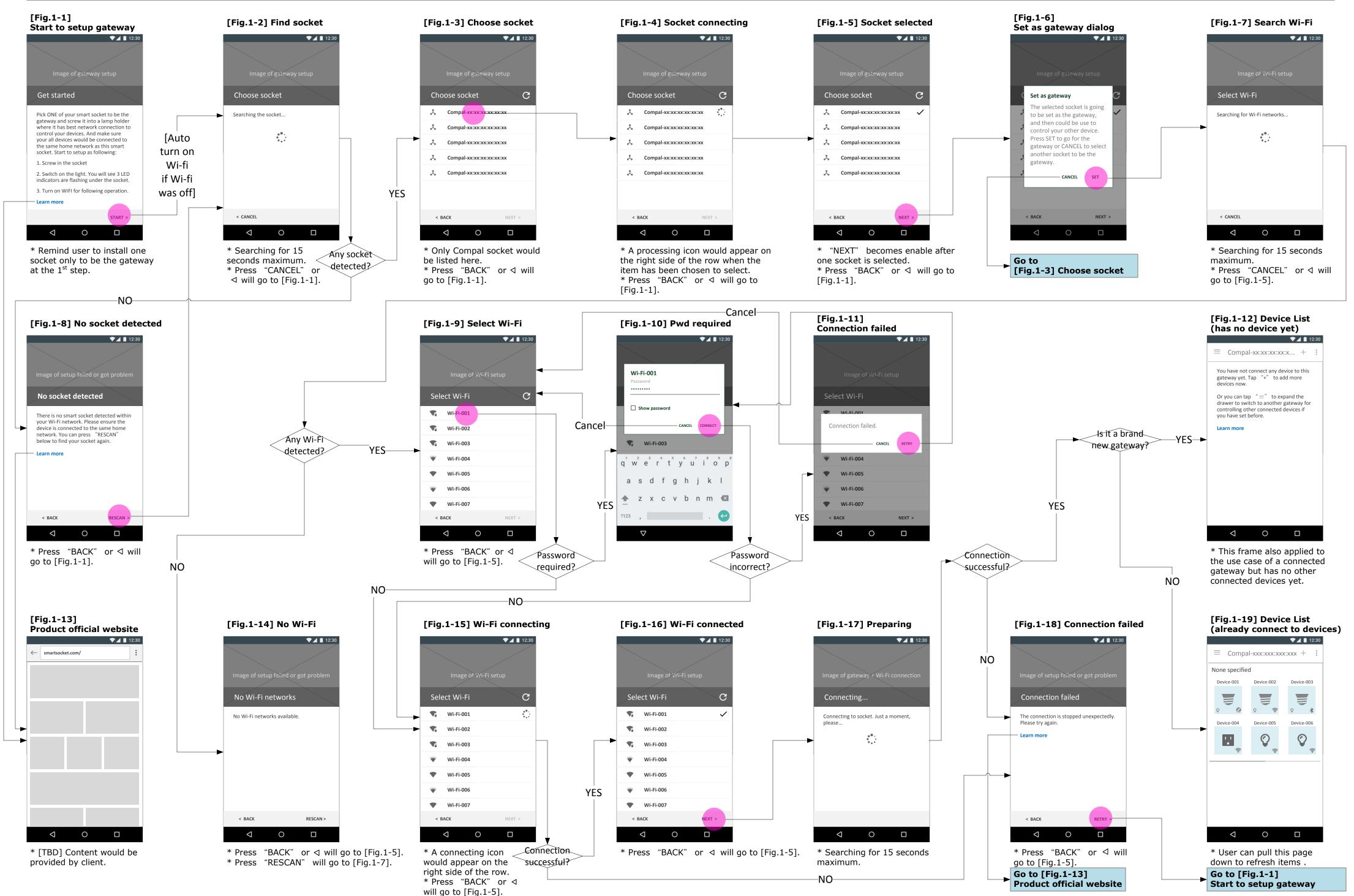

EID-ID-PD3| CONFIDENTIAL Page 03/07

C. Add device

Smart bulb socket app 1.0\_v0.2.0

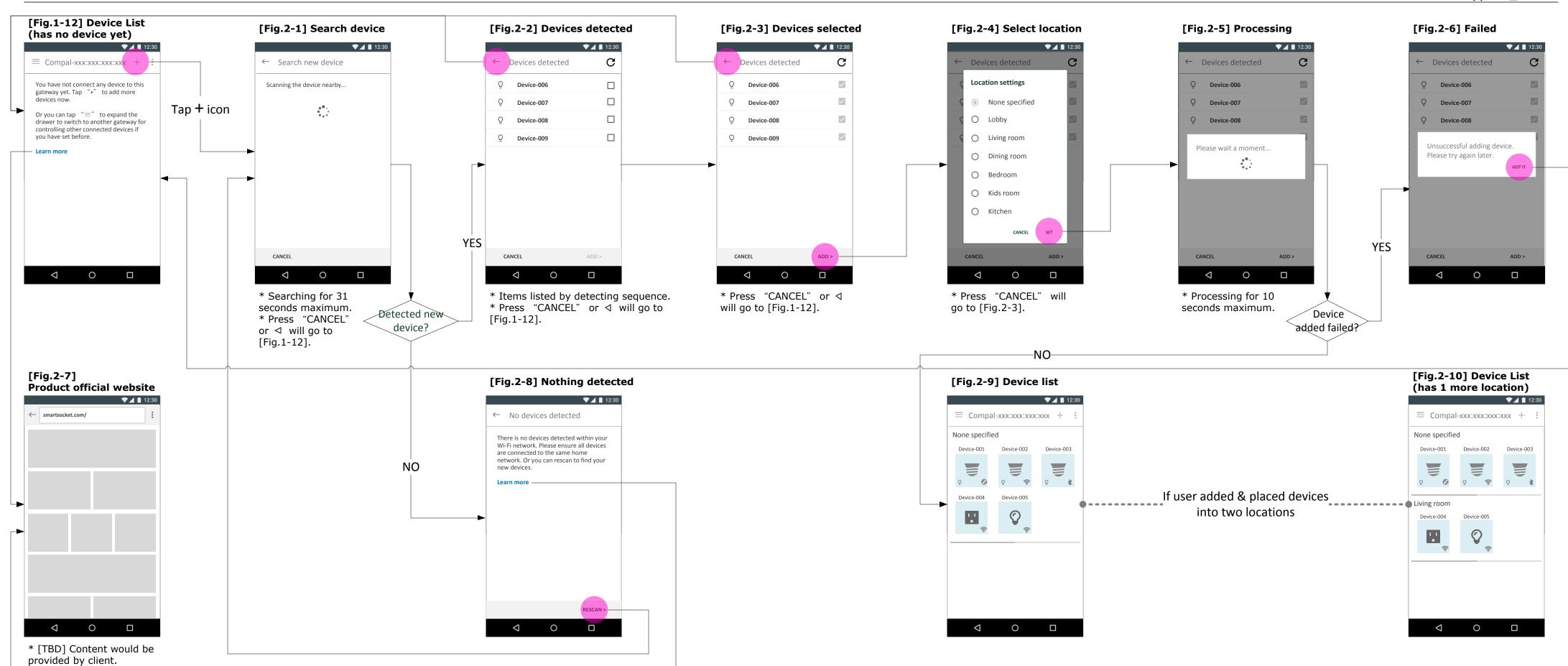

EID-ID-PD3 | CONFIDENTIAL

**D-1. Device control - Compal socket**Smart bulb socket app 1.0\_v0.2.0

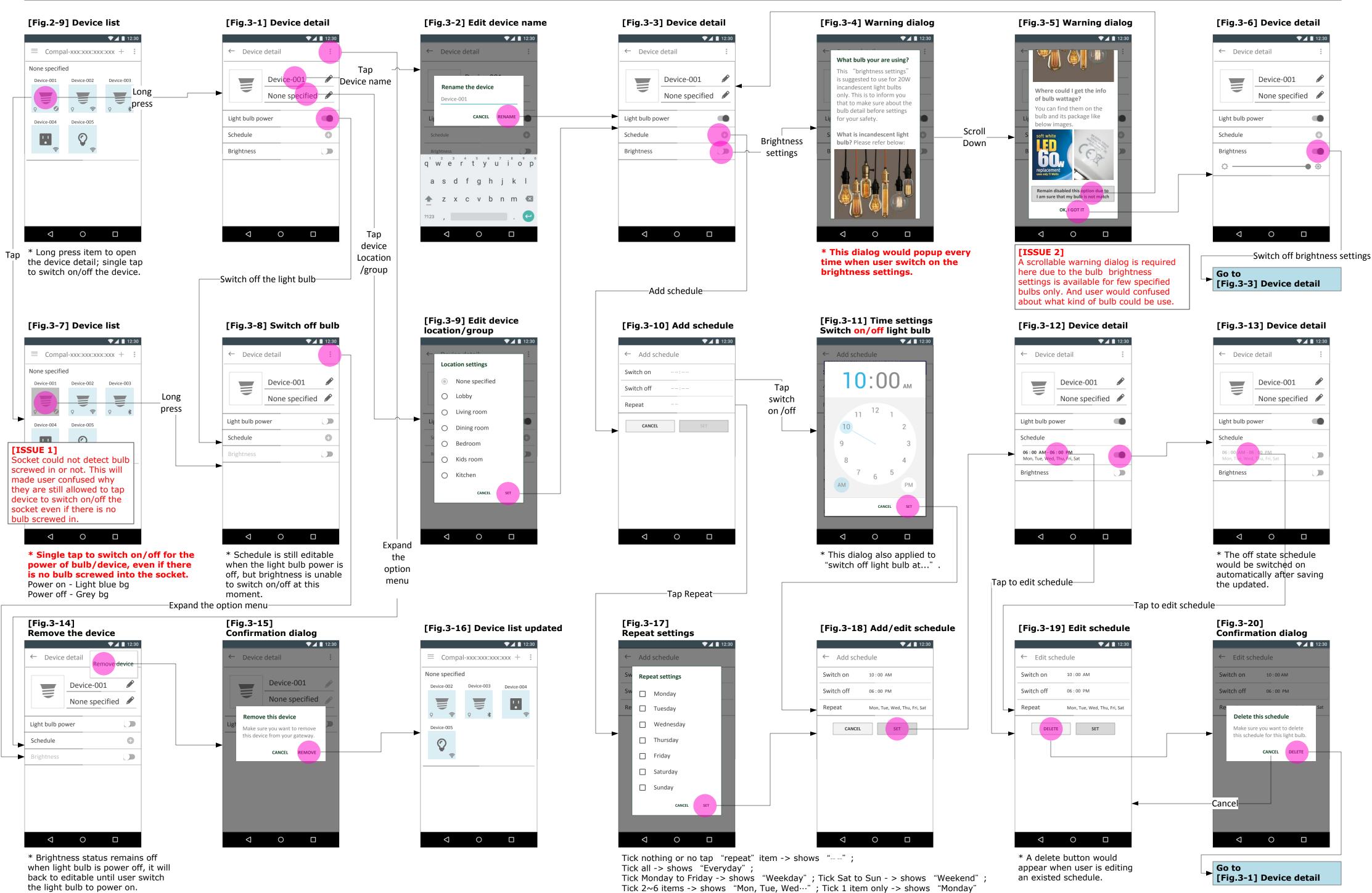

EID-ID-PD3 | CONFIDENTIAL

**D-2. Device control - Other brand devices**Smart bulb socket app 1.0\_v0.2.0

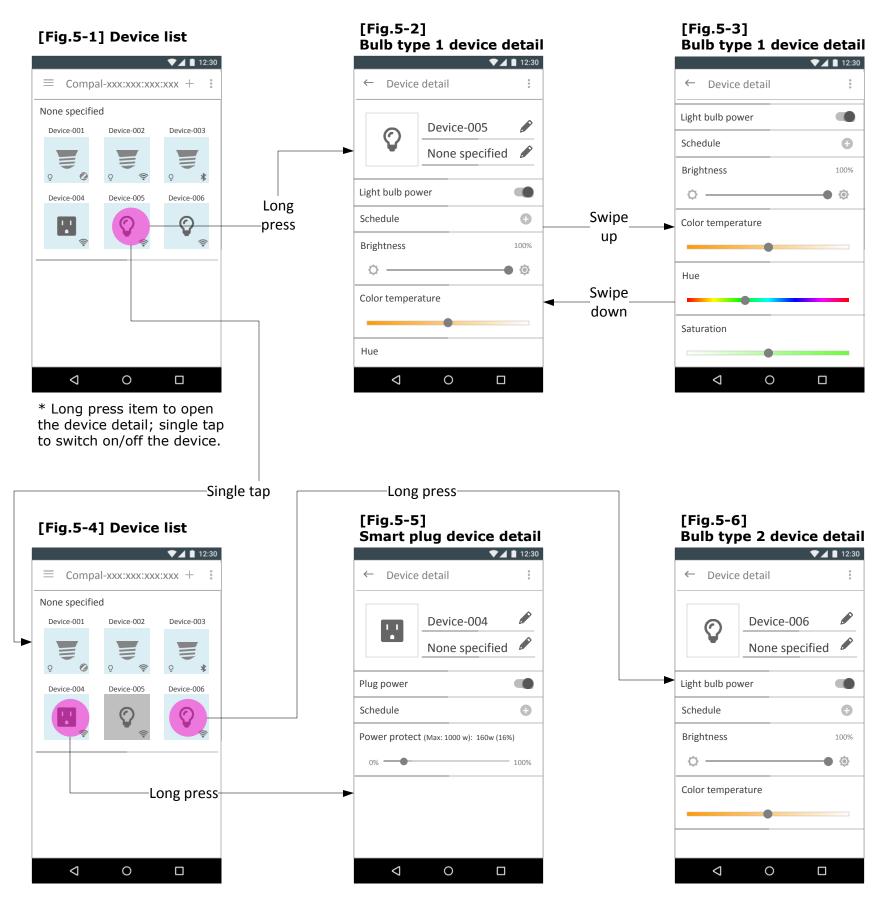

Page 06/07

E. Navigation drawer UI + Overflow UI menu (Option menu)

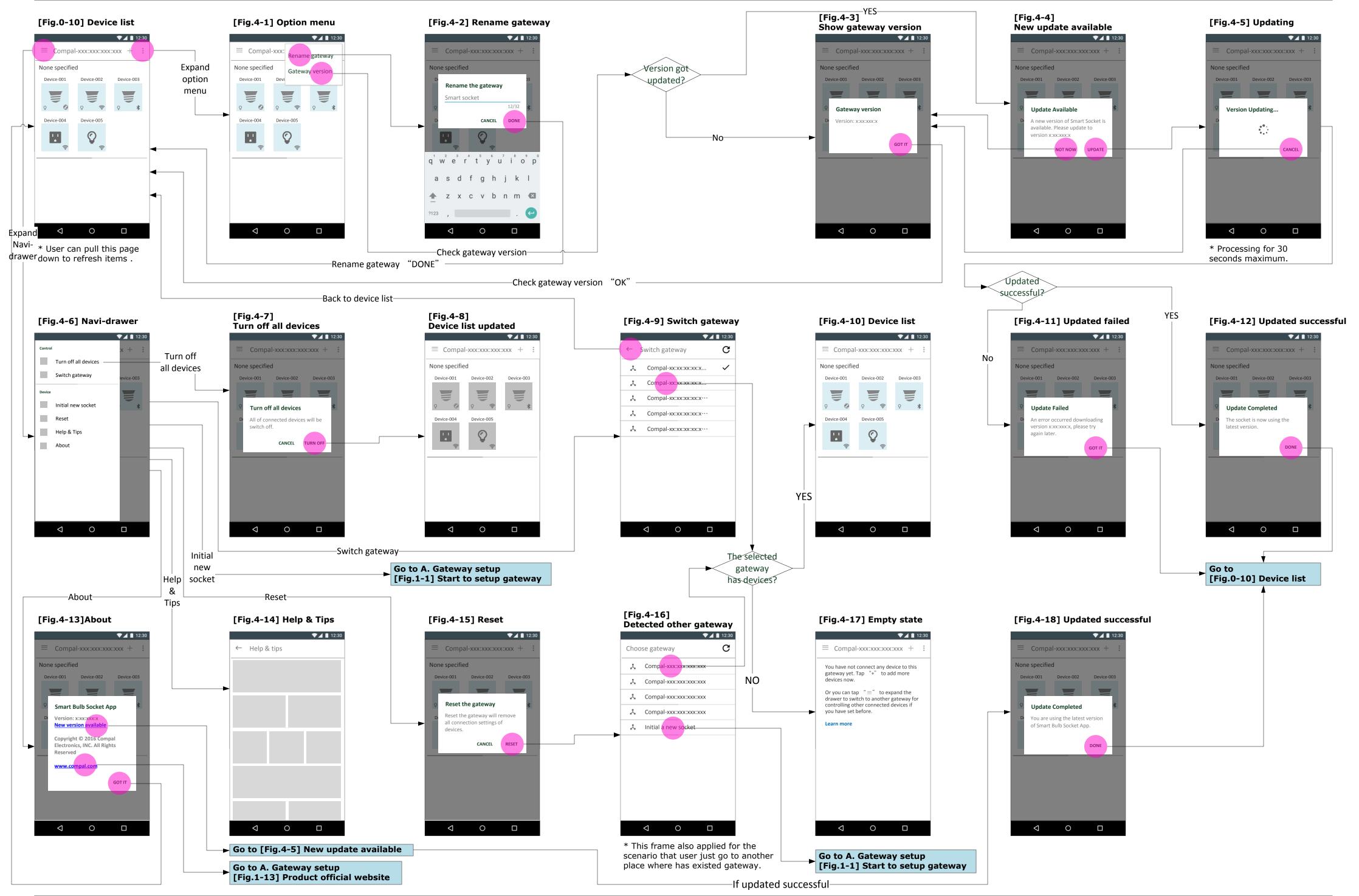

### **Edison L1**

### **FCC**

### **Federal Communications Commission (FCC) Statement**

15.21

You are cautioned that changes or modifications not expressly approved by the part responsible for compliance could void the user's authority to operate the equipment.

15.105(b)

This equipment has been tested and found to comply with the limits for a Class B digital device, pursuant to part 15 of the FCC rules. These limits are designed to provide reasonable protection against harmful interference in a residential installation. This equipment generates, uses and can radiate radio frequency energy and, if not installed and used in accordance with the instructions, may cause harmful interference to radio communications. However, there is no guarantee that interference will not occur in a particular installation. If this equipment does cause harmful interference to radio or television reception, which can be determined by turning the equipment off and on, the user is encouraged to try to correct the interference by one or more of the following measures:

- -Reorient or relocate the receiving antenna.
- -Increase the separation between the equipment and receiver.
- -Connect the equipment into an outlet on a circuit different from that to which the receiver is connected.
- -Consult the dealer or an experienced radio/TV technician for help.

## This device complies with Part 15 of the FCC Rules. Operation is subject to the following two conditions:

- 1) this device may not cause harmful interference and
- 2) this device must accept any interference received, including interference that may cause undesired operation of the device.

### **FCC RF Radiation Exposure Statement:**

- 1. This Transmitter must not be co-located or operating in conjunction with any other antenna or transmitter.
- 2. This equipment complies with RF radiation exposure limits set forth for an uncontrolled environment.
- 3. This device should be installed and operated with minimum distance 20 mm between the radiator & your body.

### **ISED**

### Innovation, Science and Economic Development Canada (ISED) Innovation, science et développement économique Canada (ISED)

CAN ICES-3(B)/NMB-3(B)

### **Canadian Notice**

This device complies with ISED license-exempt RSS standard(s). Operation is subject to The following two conditions:

- (1) this device may not cause interference, and
- (2) this device must accept any interference, including interference that may cause undesired operation of the device.

### **Avis Canadien**

Le présent appareil est conforme aux CNR d'ISED applicables aux appareils radio exempts de licence. L'exploitation est autorisée aux deux conditions suivantes :

- (1) l'appareil ne doit pas produire de brouillage, et
- (2) l'utilisateur de l'appareil doit accepter tout brouillage radioélectrique subi, même si le brouillage est susceptible d'en compromettre le fonctionnement.

### **Caution: Exposure to Radio Frequency Radiation.**

- 1. To comply with the Canadian RF exposure compliance requirements, this device and its antenna must not be co-located or operating in conjunction with any other antenna or transmitter.
- 2. To comply with RSS 102 RF exposure compliance requirements, a separation distance of at least 20 cm must be maintained between the antenna of this device and all persons.

#### Attention: exposition au rayonnement radiofréquence.

- 1. Pour se conformer aux exigences de conformité RF canadienne l'exposition, cet appareil et son antenne ne doivent pas être co-localisés ou fonctionnant en conjonction avec une autre antenne ou transmetteur.
- 2. Pour se conformer aux exigences de conformité CNR 102 RF exposition, une distance de séparation d'au moins 20 cm doit être maintenue entre l'antenne de cet appareil et toutes les personnes

### **RF Radiation Exposure Statement:**

For body worn operation, this phone has been tested and meets RF exposure guidelines when used with an accessory that contains no metal. Use of other accessories may not ensure compliance with RF exposure guidelines.

#### Déclaration de l'exposition aux radiations RF:

Pour le fonctionnement du corps, ce téléphone a été testé et répond aux directives d'exposition RF lorsqu'il est utilisé avec un accessoire qui ne contient pas de métal. Utilisation d'autres accessoires peut ne pas assurer le respect des directives d'exposition RF.